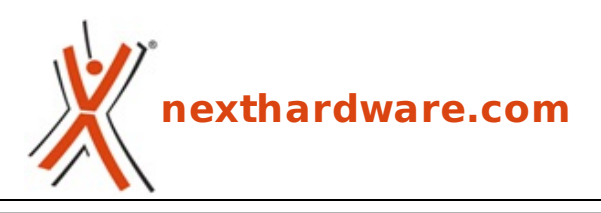

a cura di: **Alessandro Baldecchi - vkbms - 28-07-2008 22:58**

# **Aquacomputer Aquaero USB**

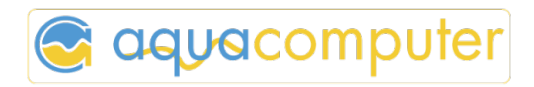

### **LINK [\(https://www.nexthardware.com/focus/watercooling/96/aquacomputer-aquaero-usb.htm\)](https://www.nexthardware.com/focus/watercooling/96/aquacomputer-aquaero-usb.htm)**

Aquaero è un display in grado di gestire tutti i parametri del proprio impianto a liquido. Un prodotto davvero fuori dal comune...

Il nome aquaero deriva dall'unione delle parole "aqua†e "aeroâ€. Ed è proprio il compito del dispositivo quello di gestire le connessioni tra acqua ed aria: il pannello è nato per controllare le ventole usate nel proprio impianto a liquido, ma non si limita a questo dato che propone molteplici funzionalità .

L'aquaero è un dispositivo stand-alone con microprocessore integrato controllato tramite la connessione USB. Tutti i parametri possono essere facilmente gestiti tramite il comodo software in dotazione. In alternativa il display è compatibile con il noto software JaLCDs, il quale permette di visualizzare sul display le informazioni più disparate come il meteo, le news o le informazioni di rilievo del proprio PC.

# **1. Descrizione**

### **Caratteristiche fornite dal costruttore**

### **Monitoraggio di 6 sensori di temperatura con un range 0-100↔°**

- Possibilità di tarare il sensore per ottenere valori più precisi
- Possibilità di settare allarmi impostando valori minimi e massimi di ciascun sensore

### **Controllo e monitoraggio di 4 ventole impostabili indipendentemente**

- Possibilità di assegnare due sensori ad una sola ventola
- Possibilità di impostare lo shutdown in caso del malfunzionamento di una ventola

### **Misurazione della portata dell'impianto (flussimetro opzionale)**

#### - Possibilità di cambiare il rapporto di conversione del flussimetro **Soft-TCS**

- **Uscita per modulo led multi-colore o per due interruttori di allarme** - Possibilità di far lampeggiare il LED se si attiva un allarme **Molteplici tipi di display disponibili**
- **-** LC Display bianco e blu, LC Display verde inverso, VF Display, OLE Display
- La retroilluminazione può essere sempre attiva
- Display compatibile con il software JaLCDs

### **Costruzione modulare, possibilità di sovrapporre il modulo aquastream - Funzione di diagnosi per la pompa aquastream integrata**

- Calcolo del consumo in Watt della pompa
- Possibilità di variare la potenza della pompa fino al livello della Eheim 1048

### **Connessione USB al pc, tutti i parametri possono essere cambiai o visualizzati tramite software**

- Programmato come un HI-Device (Human Interface Device)
- Software incluso nella confezione

# **Struttura di alta qualità**

- Bottoni in metallo

L'aquaero è disponibile anche nella variante LT, che propone le stesse caratteristiche con la mancanza però del montaggio su bay e del display.

# **Dati tecnici Aquaero . 4.00 (LT)**

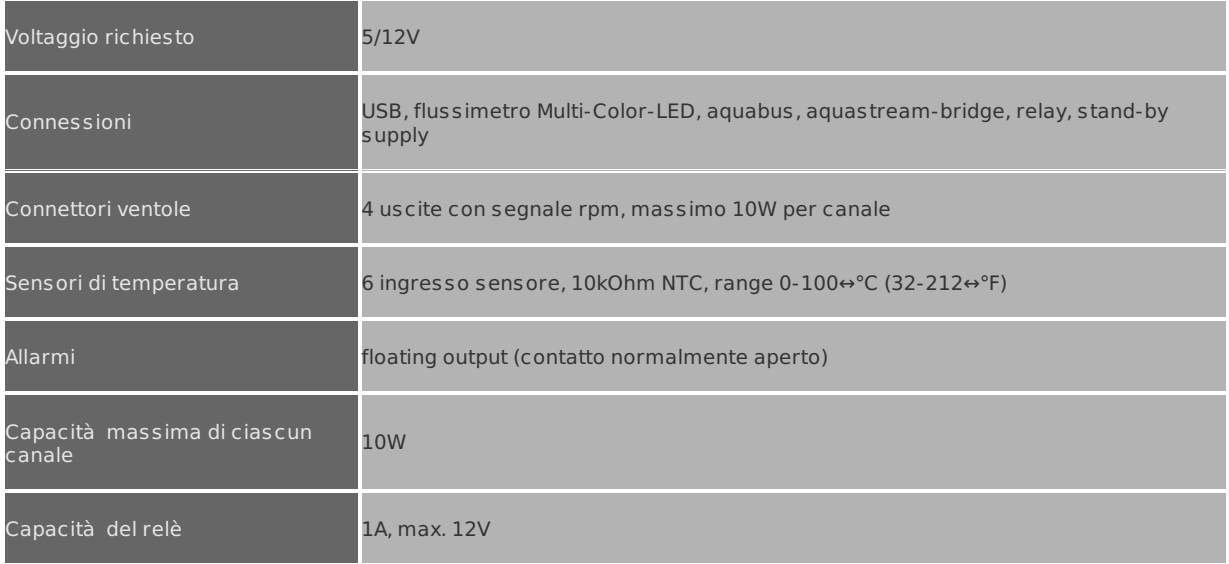

# **Confezione**

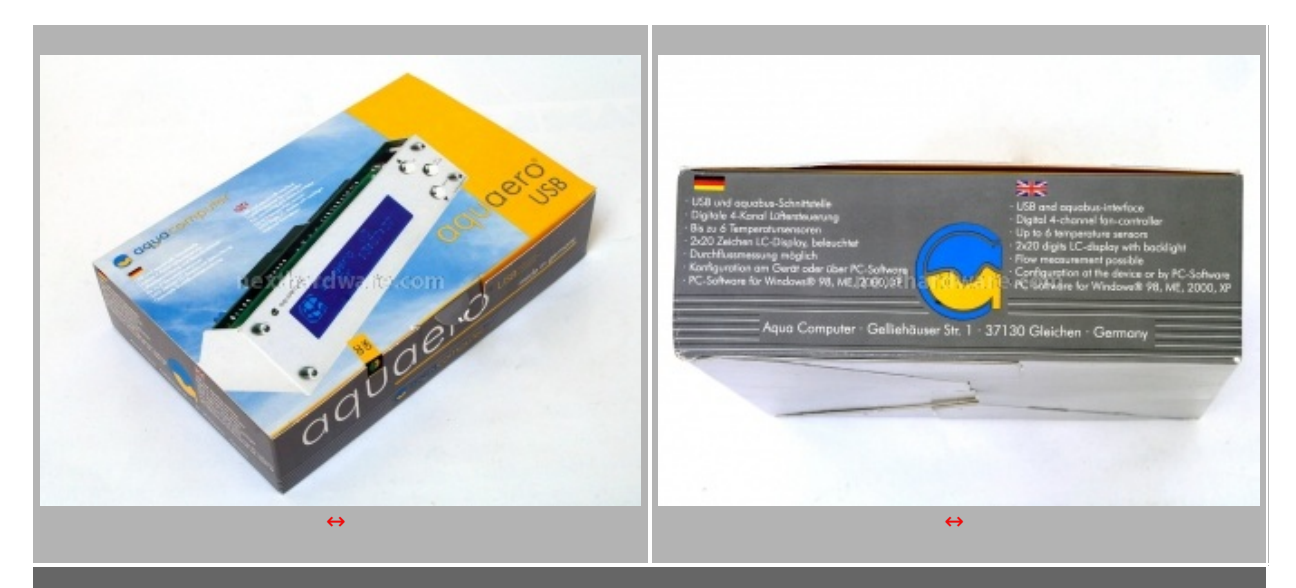

Il prodotto è confezionato in una scatola di cartone sulla quale sono impresse alcune immagini del prodotto **oltre che alle caratteristiche salienti dello stesso.**

### **In the box**

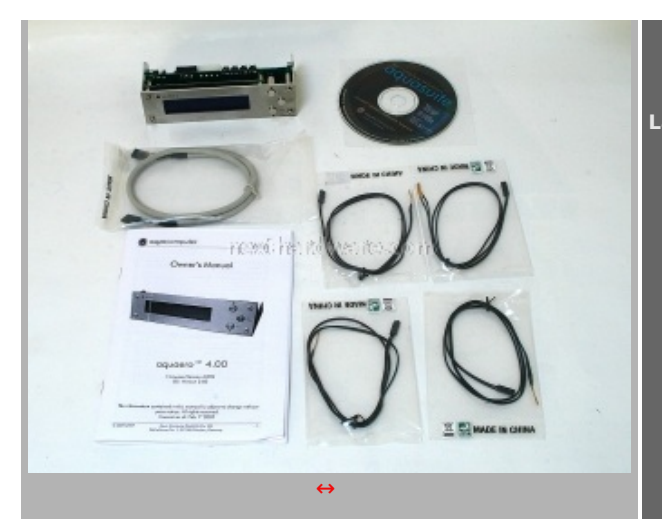

### **La confezione comprende:**

- **Aquaero USB silver**
- **Cavo USB->USB 5 Pin**
- **Quattro sensori di temperatura con sonde piatte**
- **Manuale d'uso**
- **Cd con software di gestione**

#### **Vista generale**

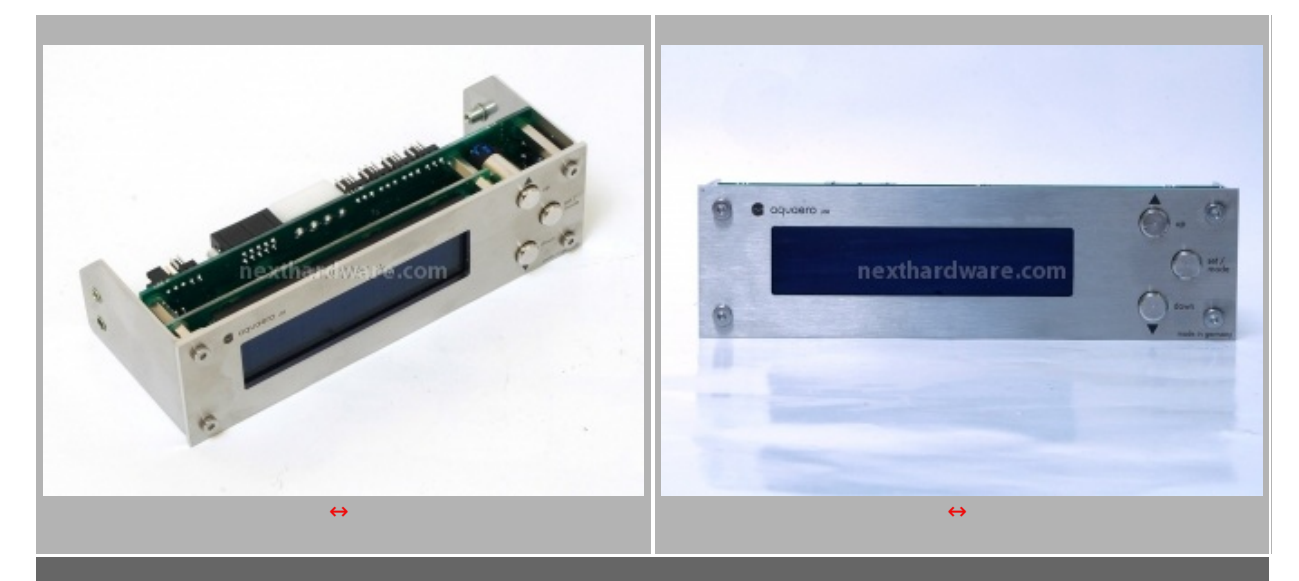

Le finiture estetiche del prodotto sono (come tutti i prodotti Aquacomputer) di altissimo livello. Sul lato destro trovano alloggio i tre pulsanti in metallo per la gestione diretta del display senza ricorrere alla connessione **USB. La cover installata, fermata alla struttura tramite quattro brugole, è in alluminio spazzolato color argento**

### **Particolari**

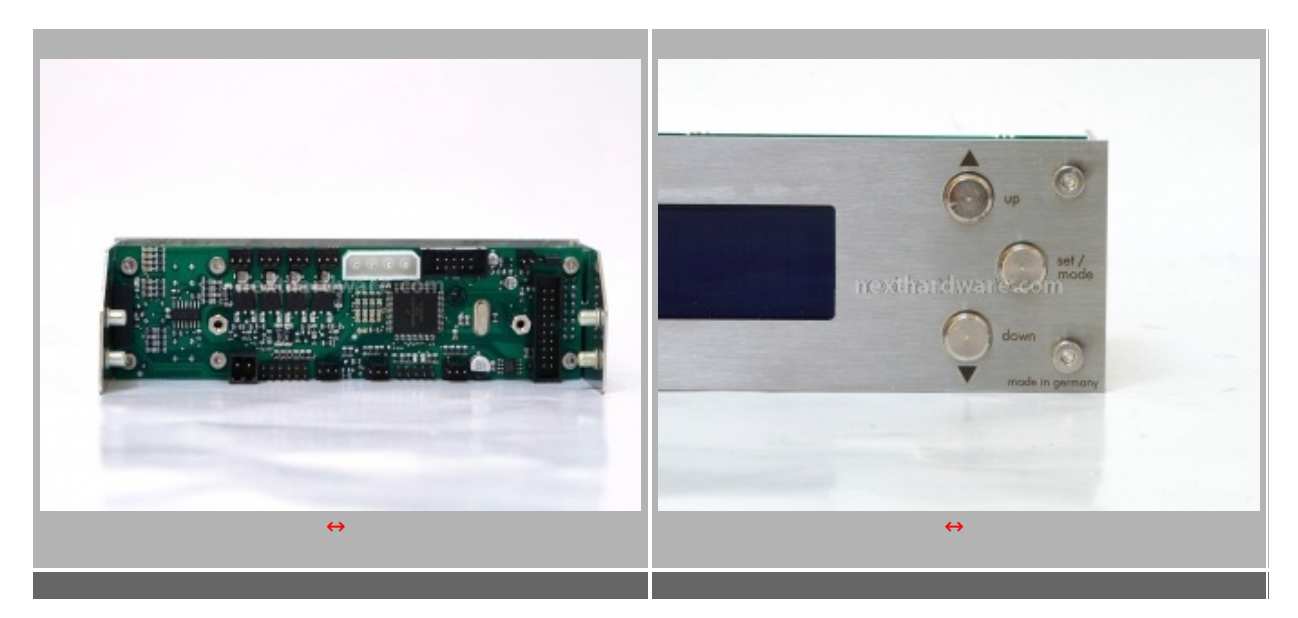

**Particolare del retro dell'Aquaero. Nella fila in alto partendo da sx troviamo i quattro canali per le ventole, il molex di alimentazione, la connessione Aquastream e il jumper per lo Stand-by. Nella fila in basso invece trovano posto l'alloggio per il relay, i sei connettori per i sensori di temperatura, quello per il led, quello per il flussimetro, la porta USB e infine l'interfaccia per l'Aquabus. Alla estrema destra troviamo invece il connettore di espansione a 20 pin per la connessione di ulteriori periferiche di casa Aquacomputer.**

**Un particolare dei pulsanti sul frontale dell'Aquaero. Essi ci permettono la gestione totale del display senza la necessità di connetterlo ad una porta USB. Con i due pulsanti a sinistra e possibile scorrere le varie funzioni ed i menù azionabili tramite il pulsante centrale.**

**La gestione tramite software risulta tuttavia decisamente più agevole.**

# **2. Accessori**

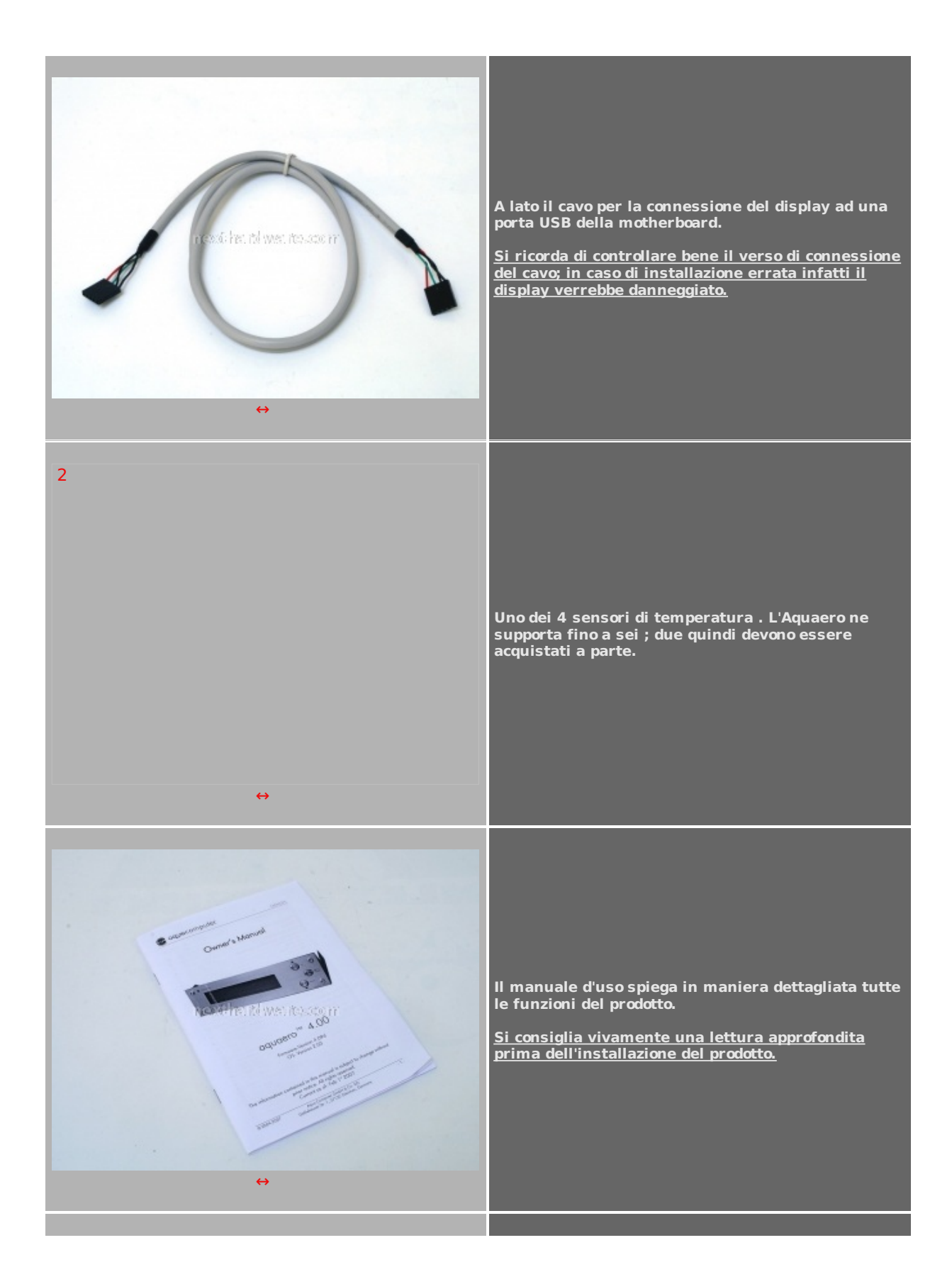

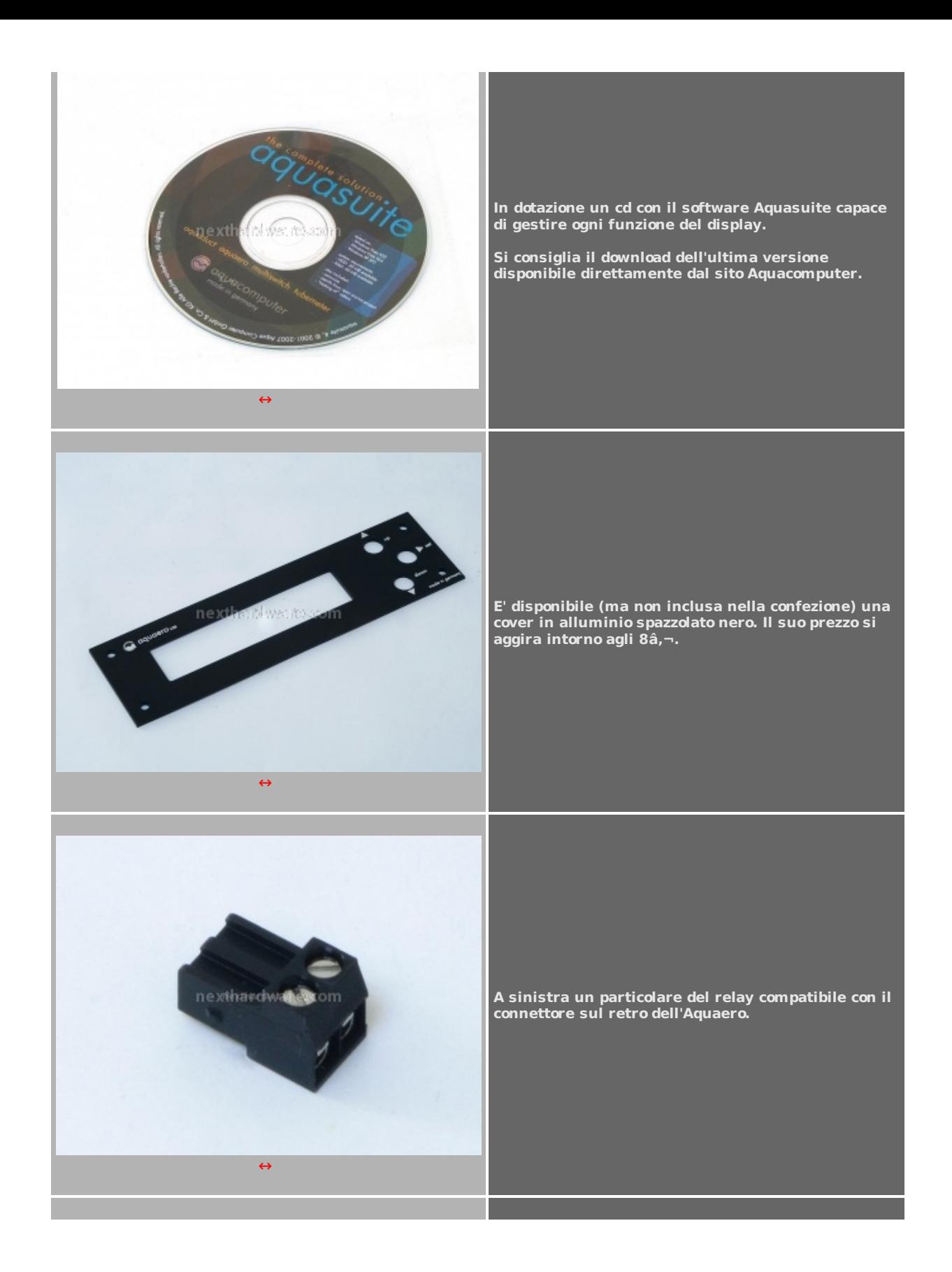

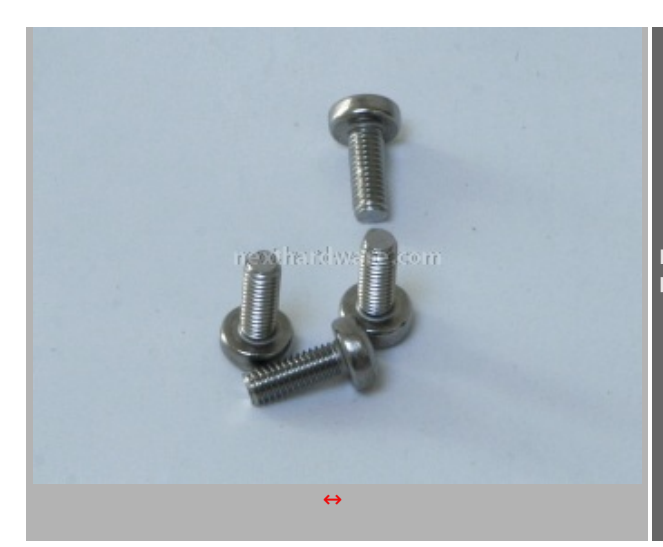

**Non potevano mancare in dotazione le quattro viti per il montaggio del prodotto in un bay da 5,25â€**

# **3. Aquasuite (1)**

# **Menù a tendina**

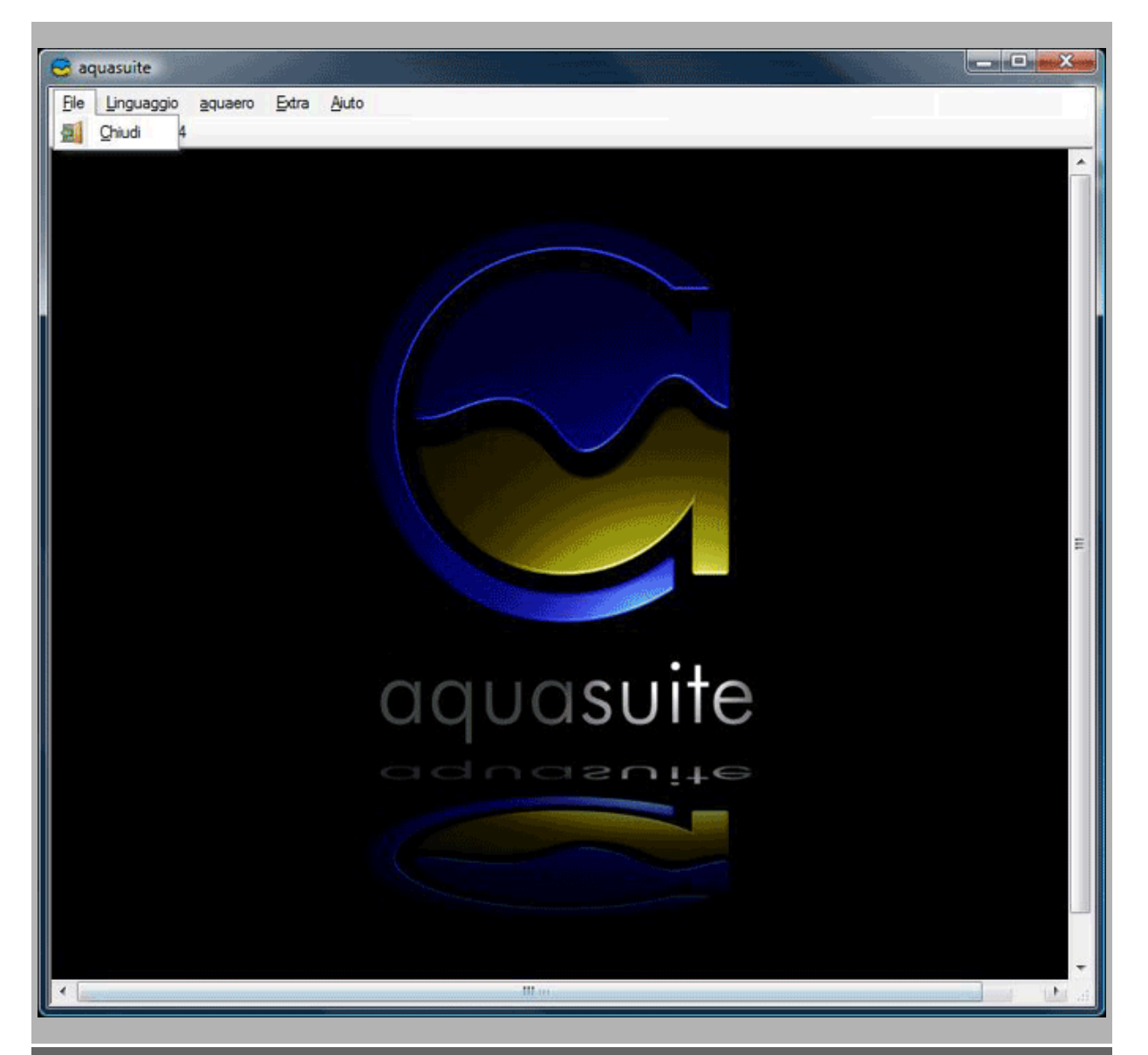

**Un particolare dei menu a tendina disponibili nel software Aquasuite. Qua sono disponibili le principali** funzioni di gestione dell'Aquaero come la possibilità di caricare un profilo, di abilitare la modalità USB, di **avviare il flash del firmware etc.**

#### **Pagina principale**

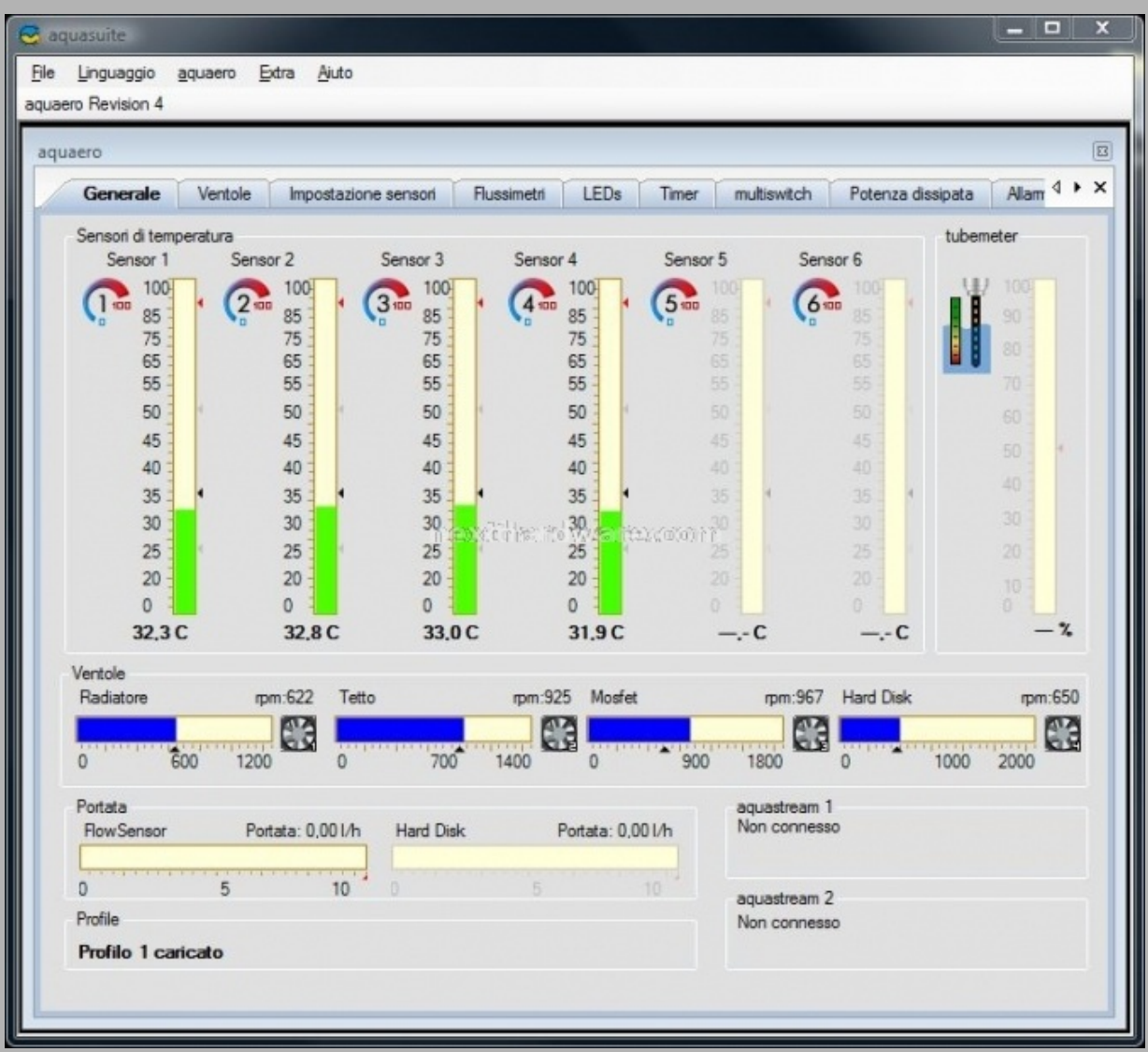

[↔](http://www.nexthardware.com/img/content/oo_44672_export_html_m28212b42.jpg)

**Nella pagina principale sono visualizzabili tutti i valori più importanti dei dispositivi connessi all'Aquaero. Nel nostro caso possiamo notare le quattro temperature rilevate dai sensori oltre che alle velocità delle ventole connesse.**

**Gestione ventole**

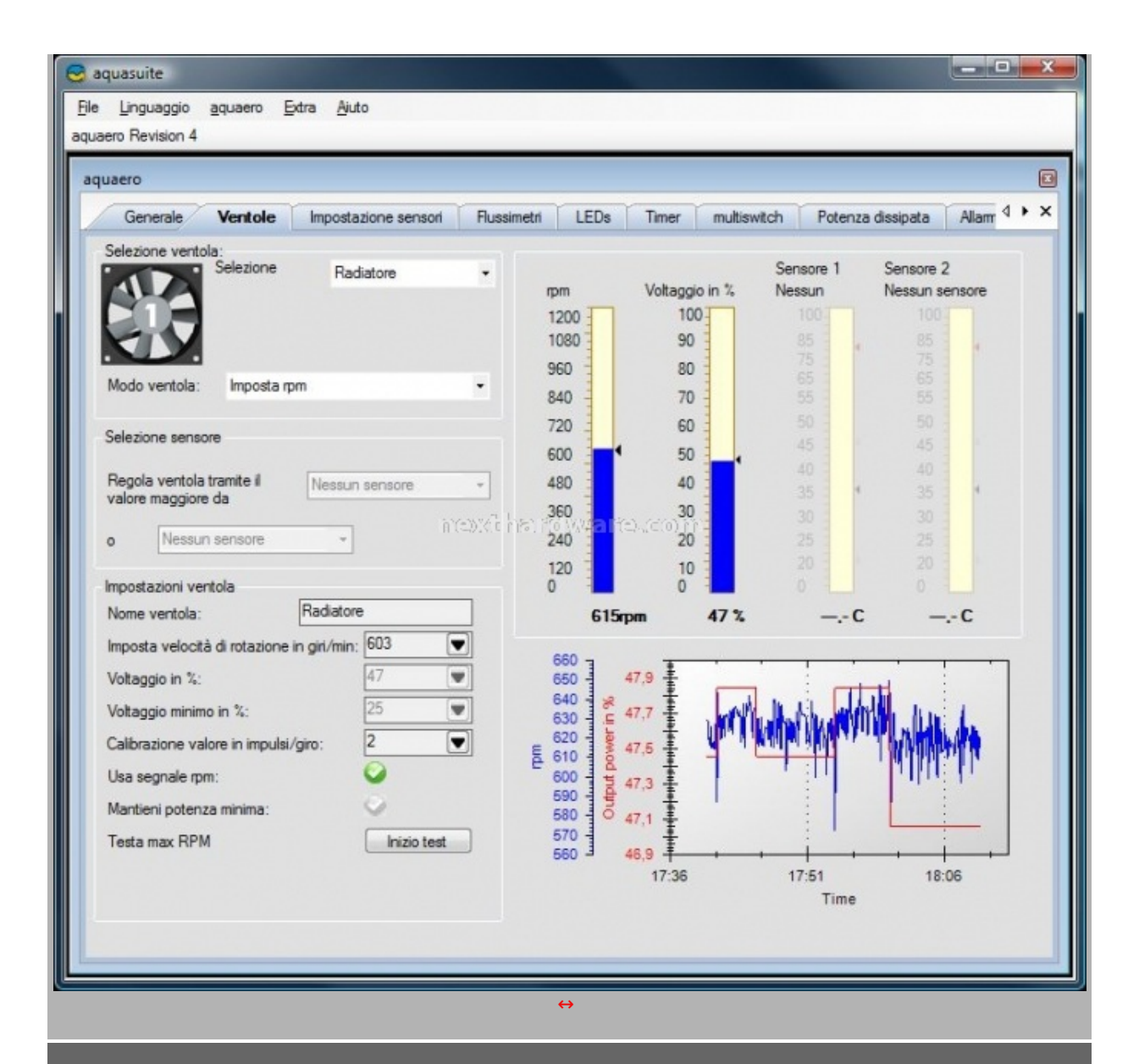

**Una scheda è completamente dedicata alla gestione delle ventole. Dopo aver selezionato il canale desiderato è** possibile impostare la velocità di rotazione della ventola in maniera manuale o in funzione di uno o due **sensori di temperatura.**

In basso a destra troviamo un piccolo grafico dove sono riportate i valori di funzionamento del canale al **passare del tempo. Selezionando un area del grafico sarà possibile ingrandirla per meglio apprezzare l'andamento dei valori.**

### **Impostazione sensori di temperatura**

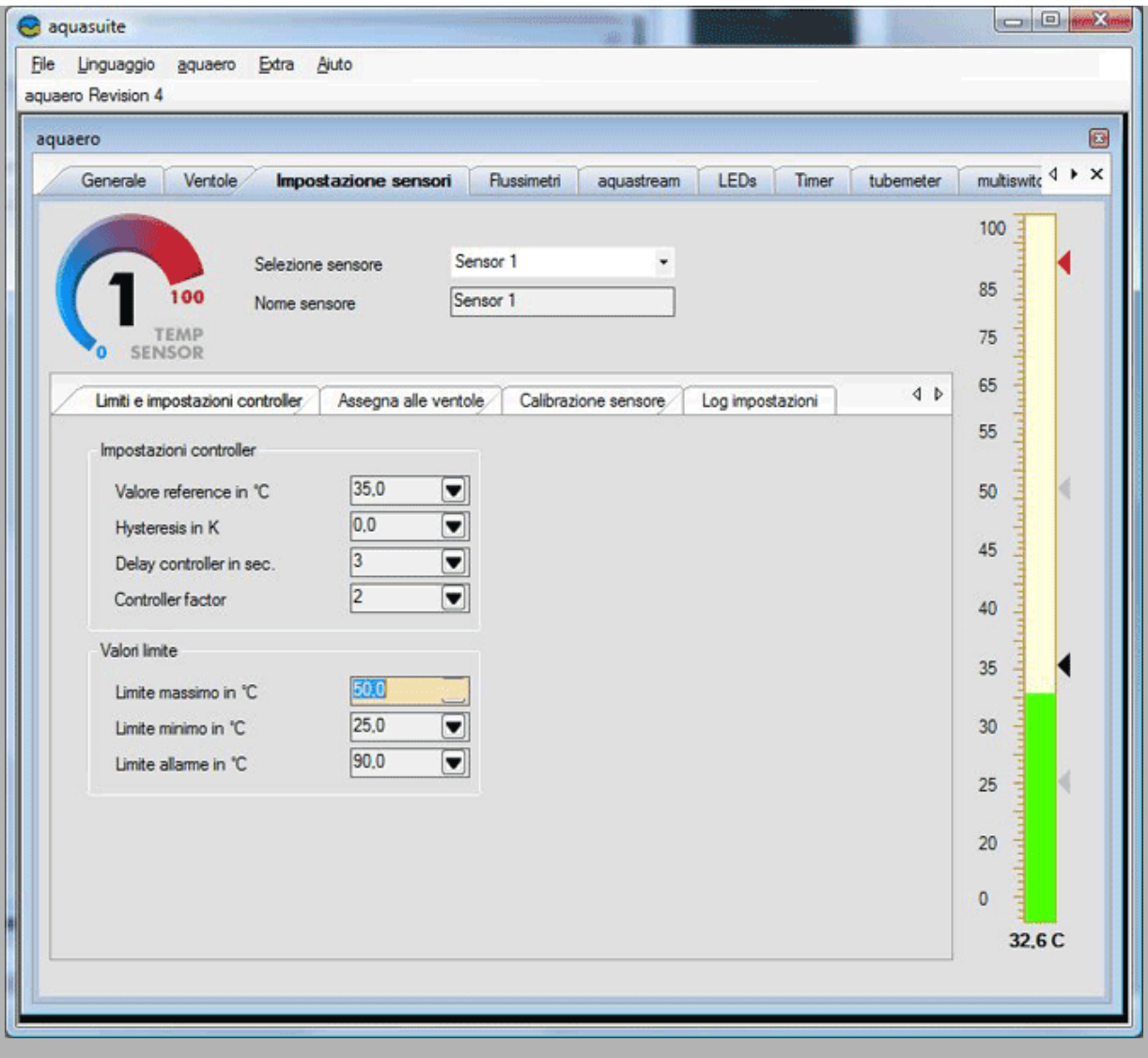

**La pagina dedicata ai sensori è davvero ricca di impostazioni. Troviamo quattro differenti schede dedicate alla calibrazione del sensore e all'interfacciamento degli stessi con le quattro ventole. E' inoltre disponibile la funzione di log dei vari settaggi.**

# **Gestione flussimetri**

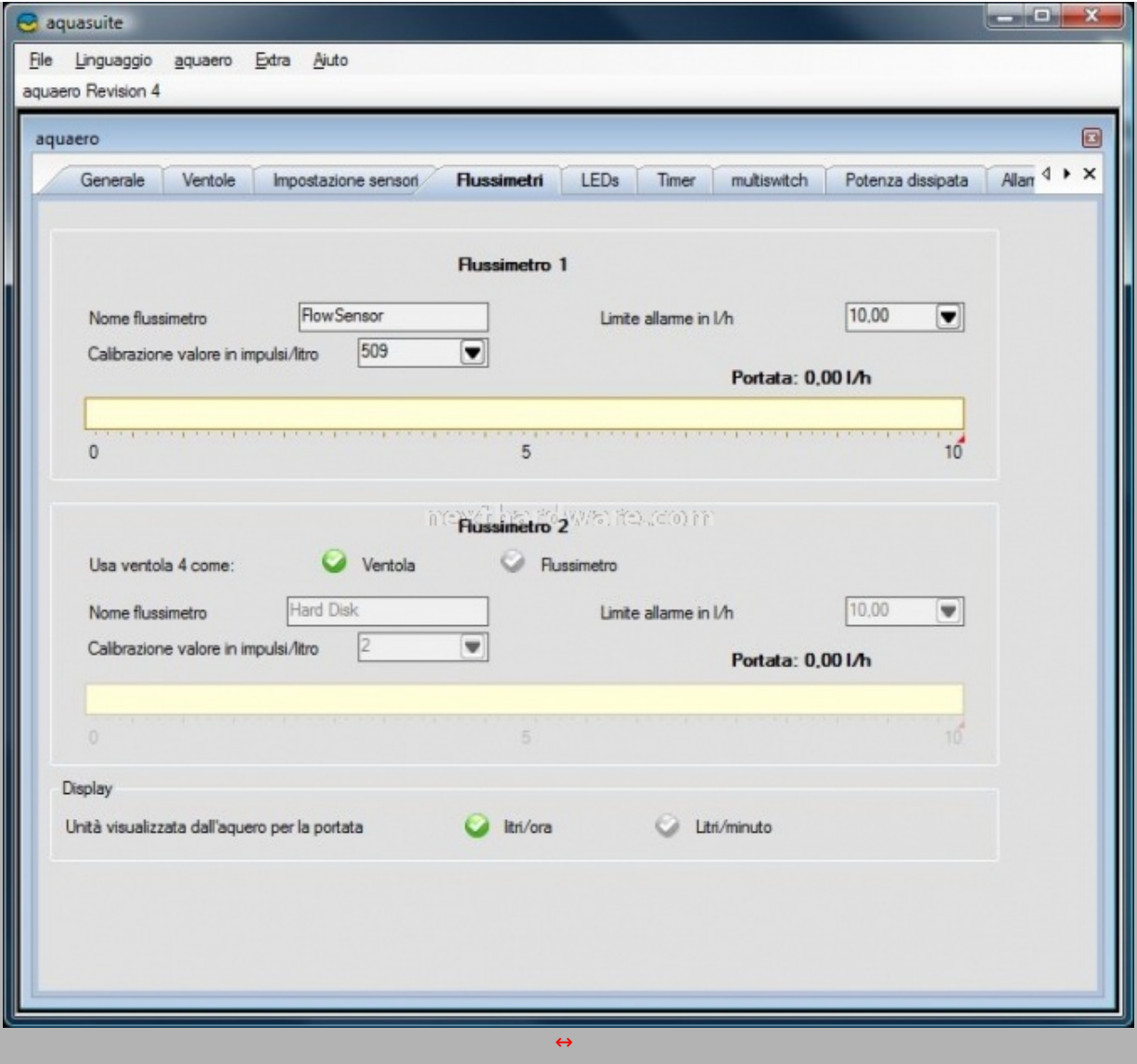

L'Aquaero è capace di gestire due flussimetri: uno tramite il connettore dedicato mentre il secondo può essere **connesso al canale #4 al posto di una ventola.**

**Come potete notare è possibile calibrare entrambi i dispositivi oltre che ad impostare il flusso minimo consentito prima dell'attivazione della modalità di allarme.**

**Gestione pompa Aquastream XT**

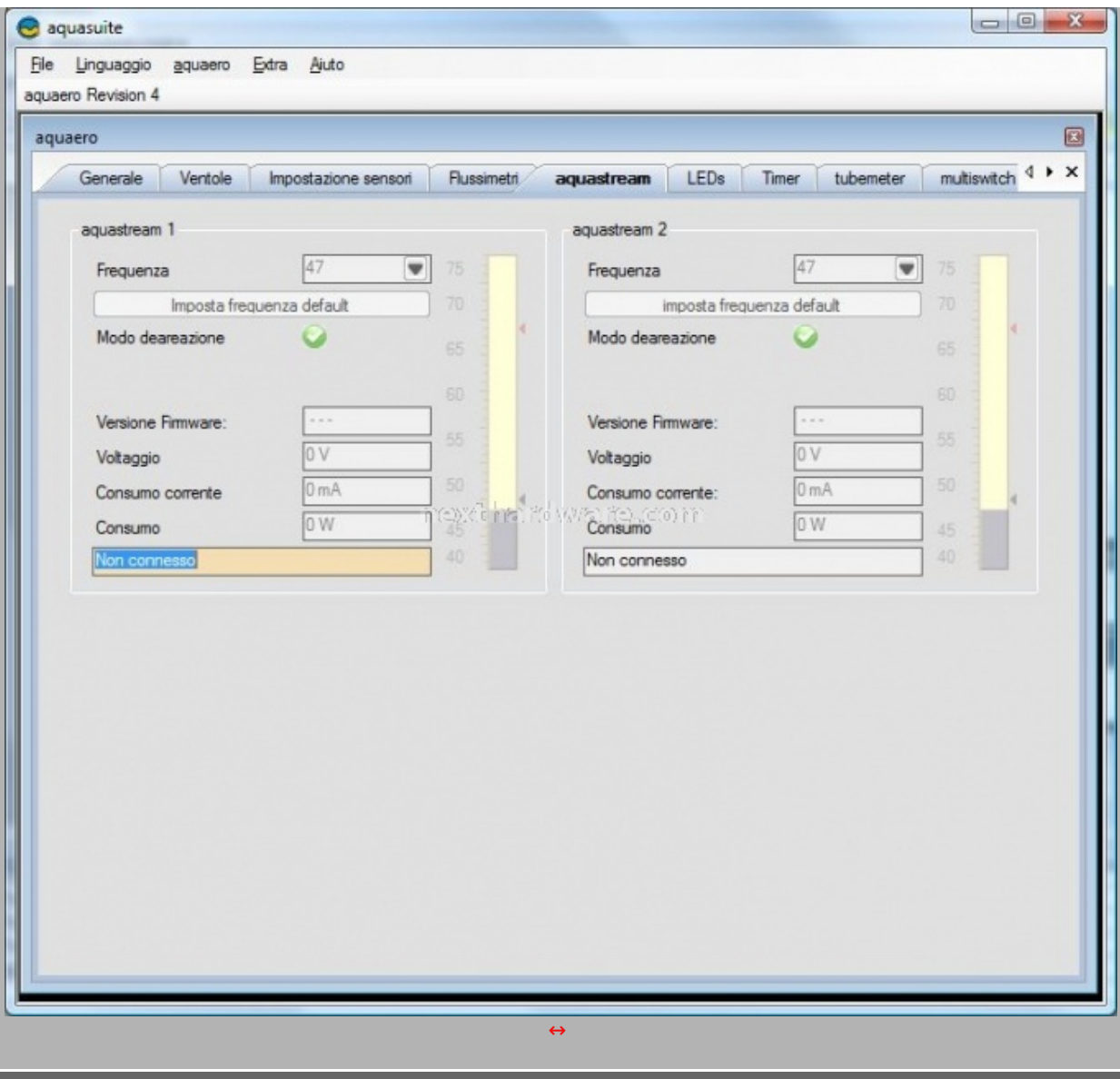

L'aquaero è in grado di gestire fino a due pompe Aquastream XT. E' possibile monitorare i parametri di **funzionamento (voltaggio,consumo e corrente) oltre che impostare direttamente la frequenza di lavoro delle pompe.**

# **4. Aquasuite (2)**

**Gestione uscita LED**

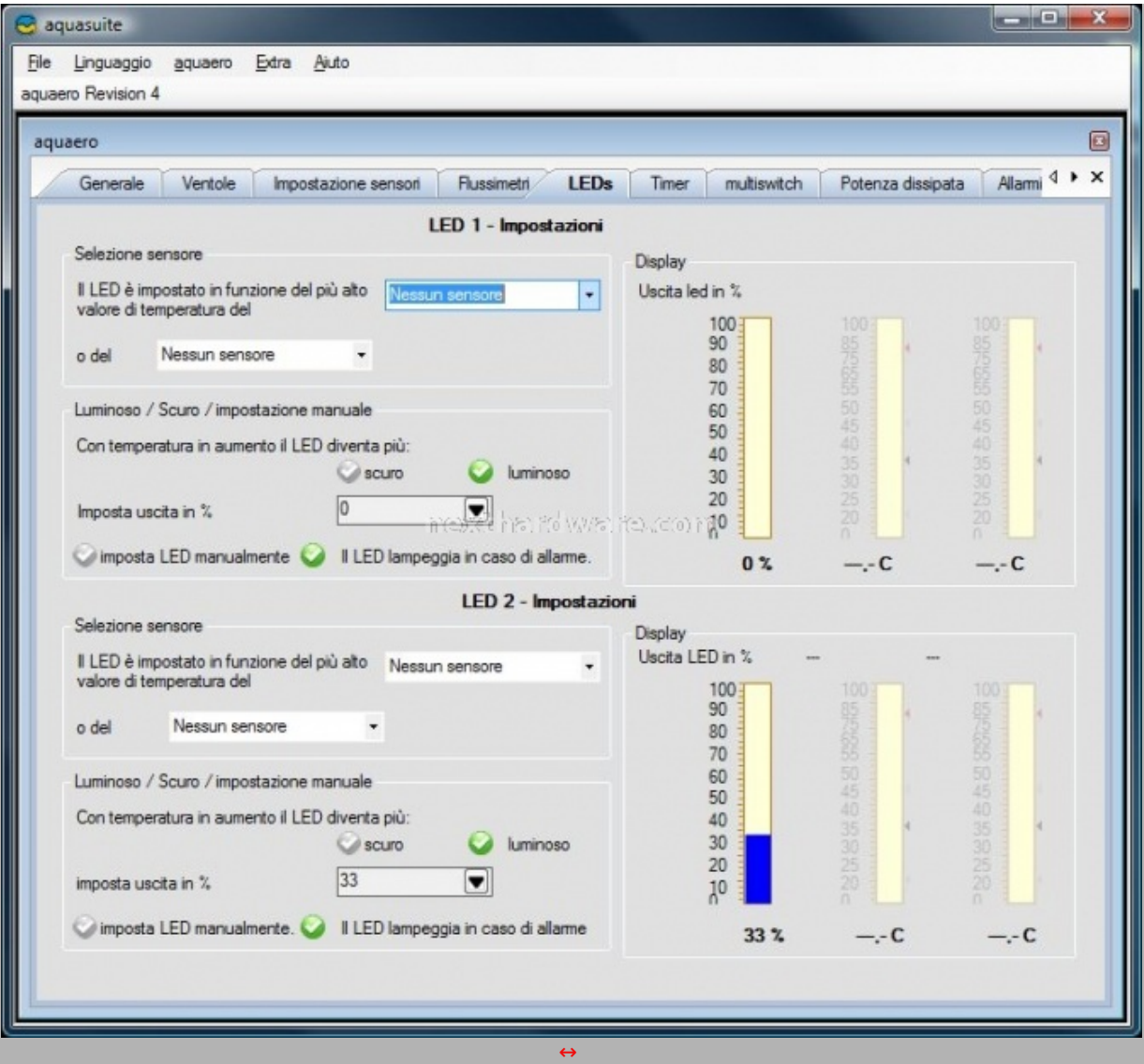

**Davvero curiosa la gestione dell'uscita LED.**

**E' possibile infatti regolare l'uscita in funzione di uno o due sensori di temperatura.**

**In caso di aumento della temperatura è possibile attivare l'uno o l'altro led oppure semplicemente aumentare o diminuirne l'intensità delle luce.**

**Come di consueto è, ovviamente, possibile l'impostazione manuale della luminosità .**

**Funzione Timer**

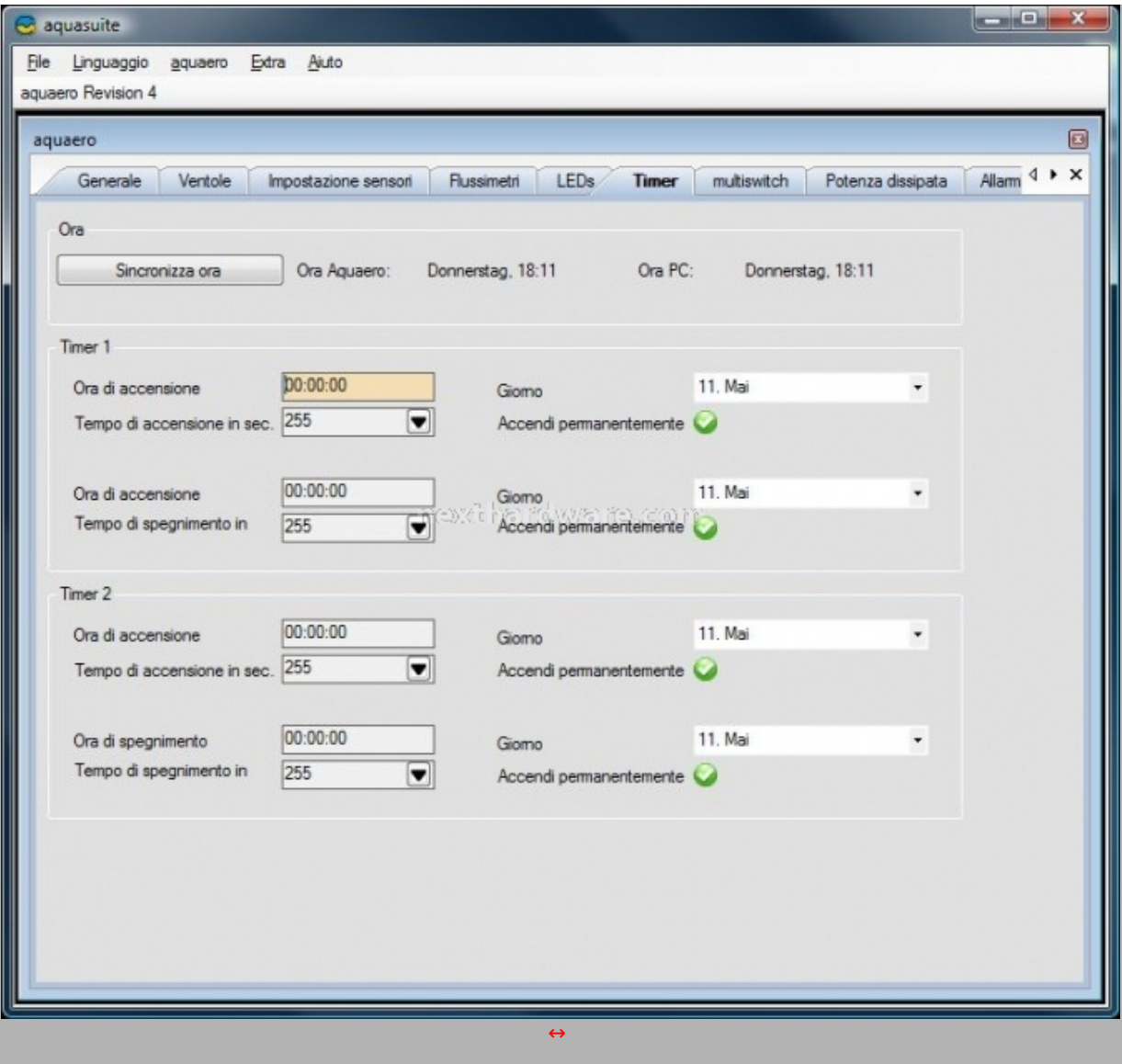

**Nella scheda timer sono disponibili le varie impostazioni relative all'accensione o allo spegnimento programmato del dispositivo.**

## **Interfacciamento con Multiswitch**

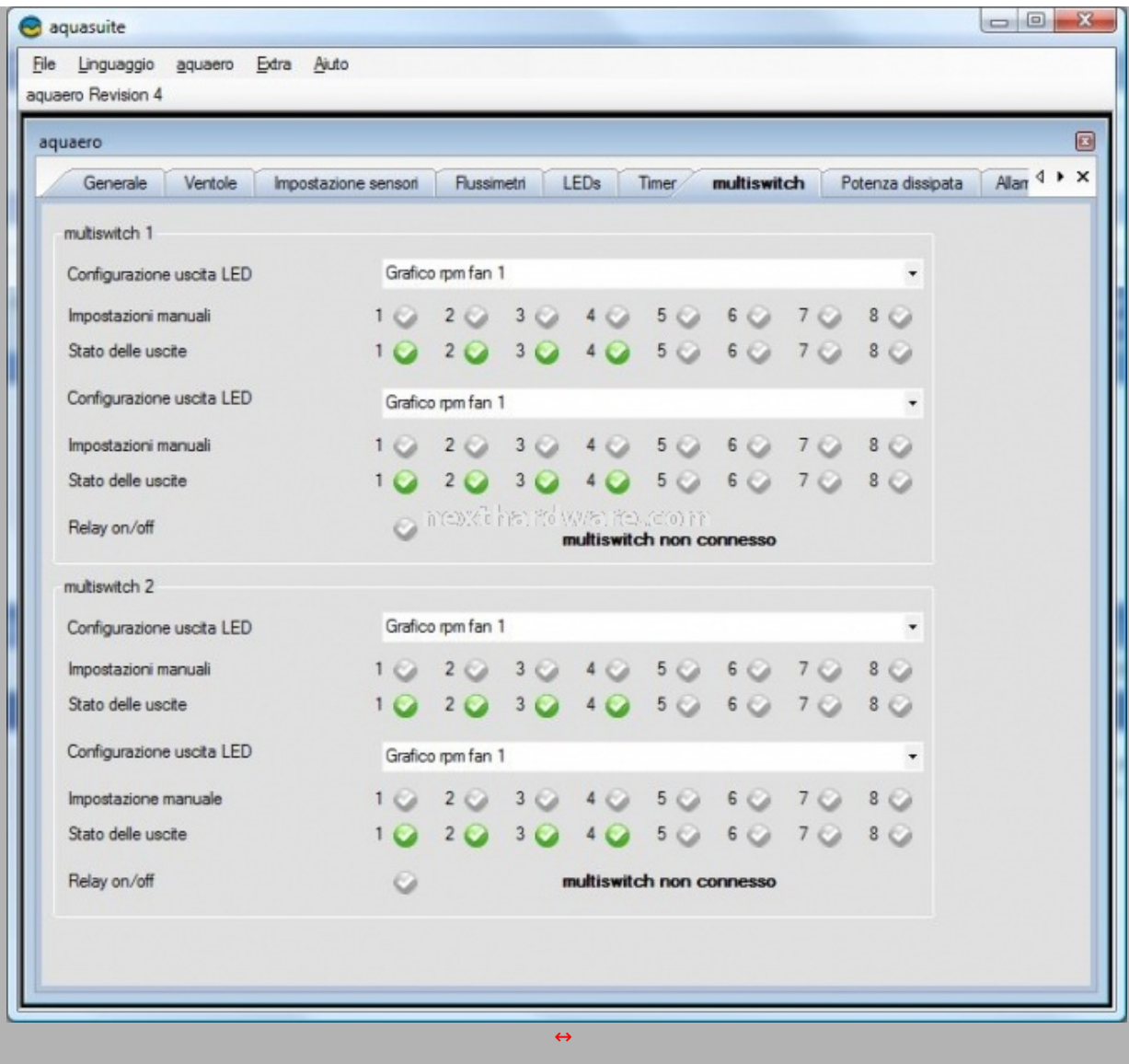

I dispositivi Aquacomputer sono totalmente interfacciabili l'uno con l'altro; nella schermata soprastante troviamo infatti le varie impostazioni della porta dedicata alla connessione di un <u>Multiswitch (http://www.aqua-</u>

# **Calcolo potenza dissipata**

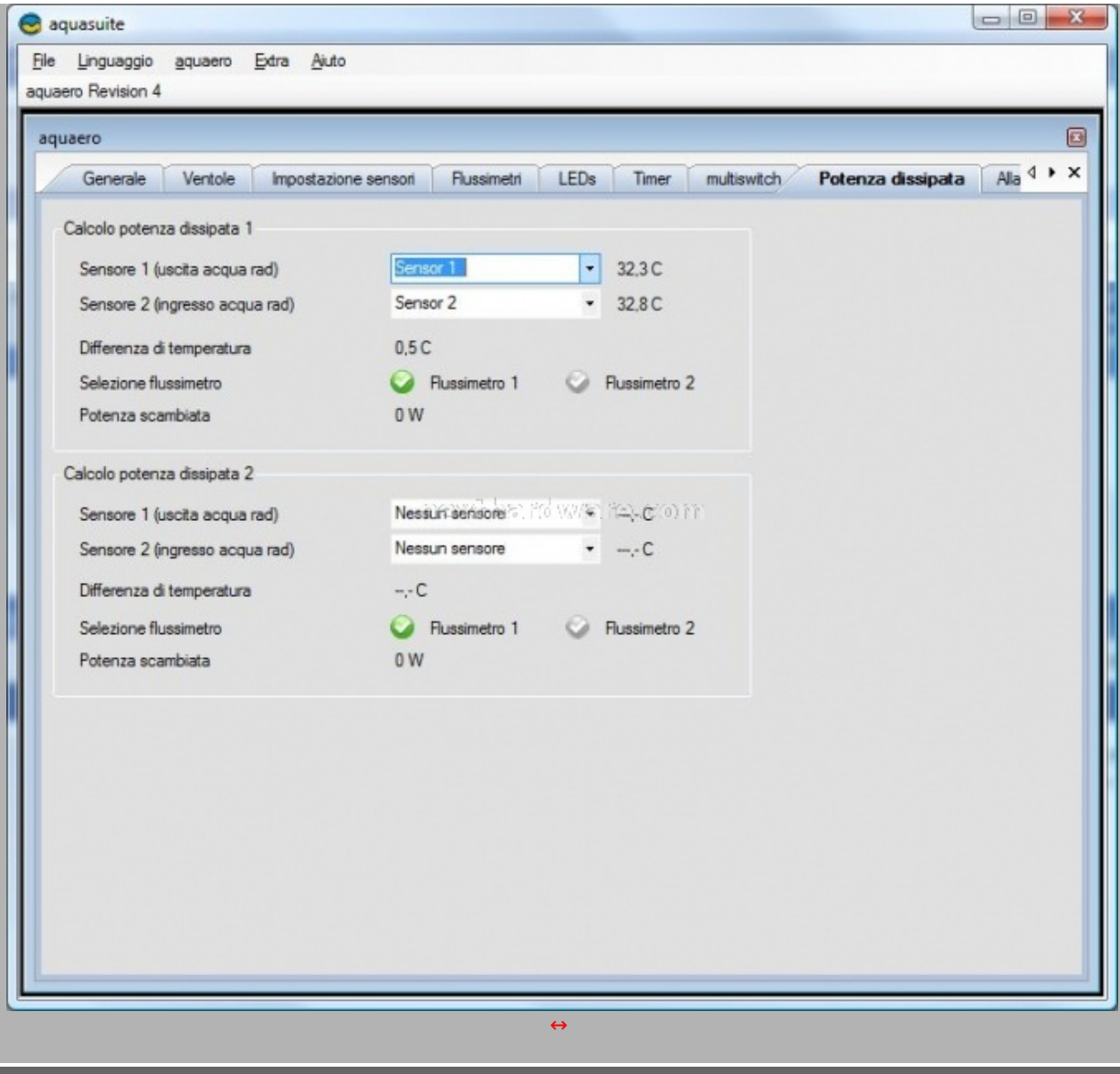

**Gradevole la possibilità di calcolare la potenza dissipata dal proprio radiatore. Il software esegue un calcolo** approssimativo del calore smaltito; tutto quello che richiede è la tra temperatura del liquido in ingresso, in **uscita e la portata del radiatore.**

**Settaggio allarmi e relay**

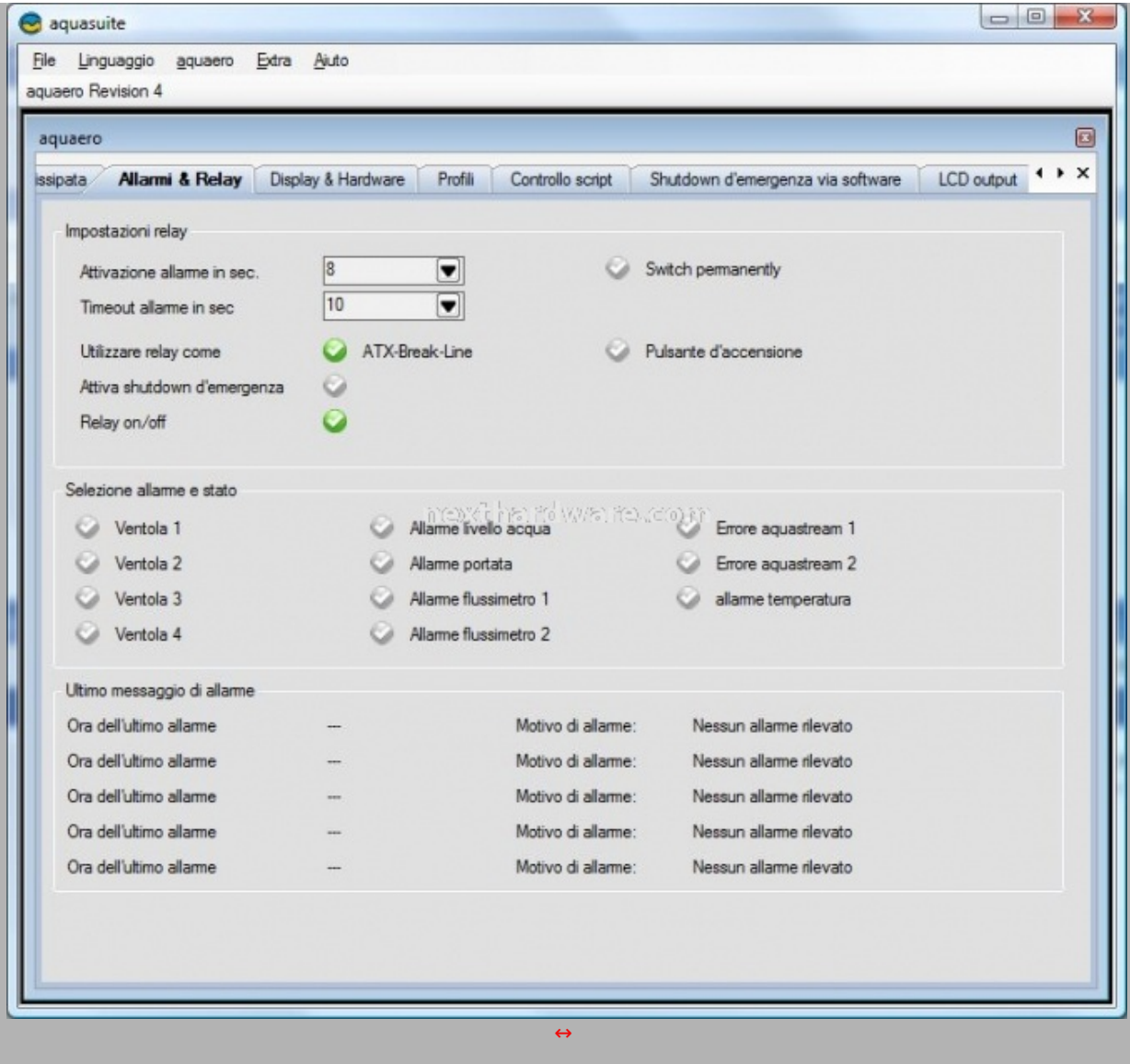

Non si può certo dire che la ditta tedesca non si preoccupi della sicurezza dell'impianto: come per la pompa **Aquastream anche in questo caso è possibile impostare allarmi dedicati ad ogni periferica connessa all'Aquaero.**

**Impostazioni principali del display**

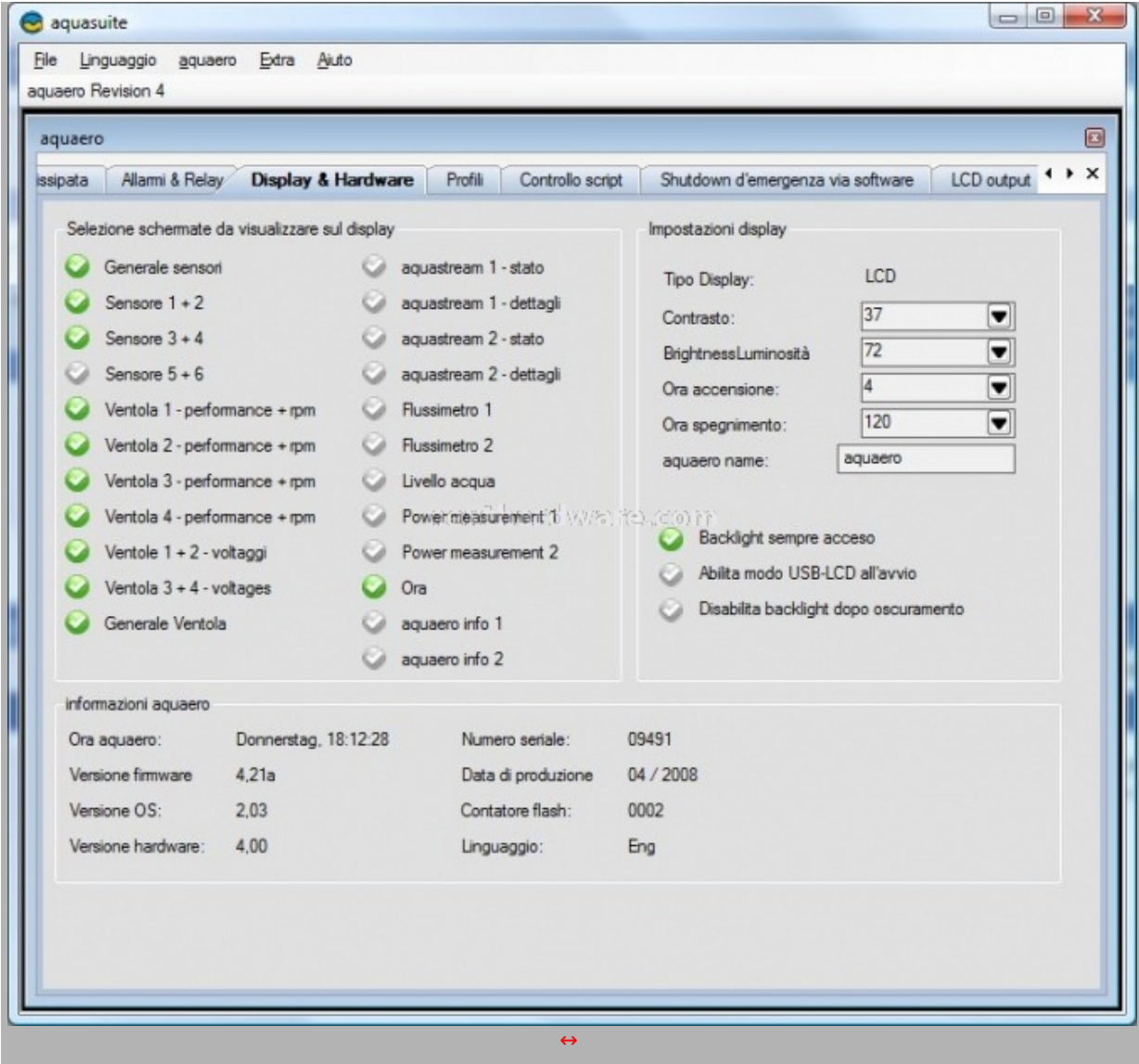

**Il software Aquasuite ci permette la completa gestione dei parametri del display direttamente da Windows. E' possibile impostare luminosità , contrasto e tutti gli altri parametri principali.**

**Allo stesso tempo è possibile selezionare a proprio piacimento le schermate che vogliamo visualizzare sul nostro display.**

# **5. Aquasuite (3)**

**Gestione profili d'uso**

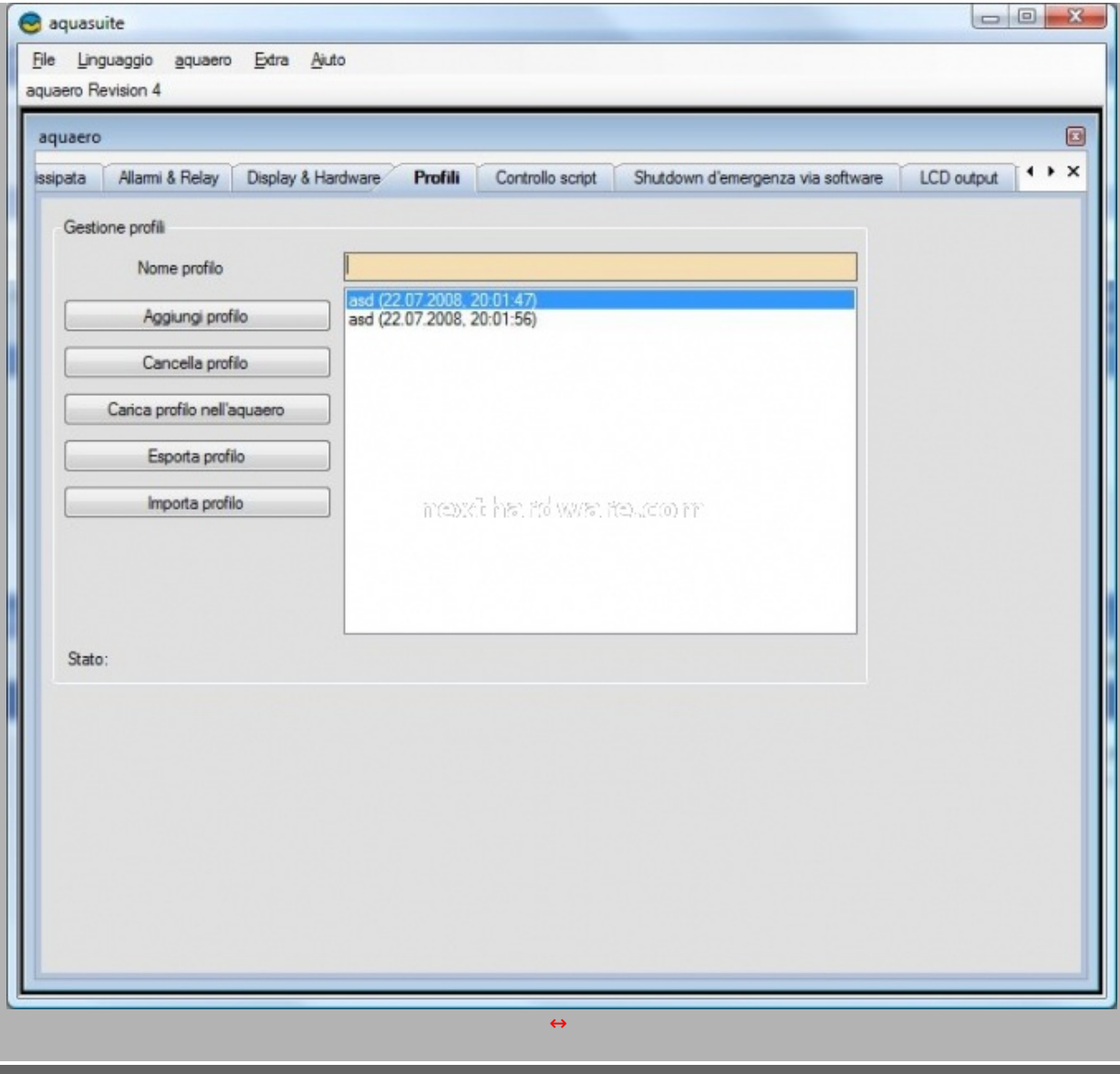

**E' possibile raggruppare i diversi parametri di funzionamento in profili che verranno all'occorrenza caricati in** maniera rapida. Questa funzionalità tornerà davvero utile per gestire al meglio la fase di idle o di pieno **carico, giuso per fare un esempio.**

**Controllo script**

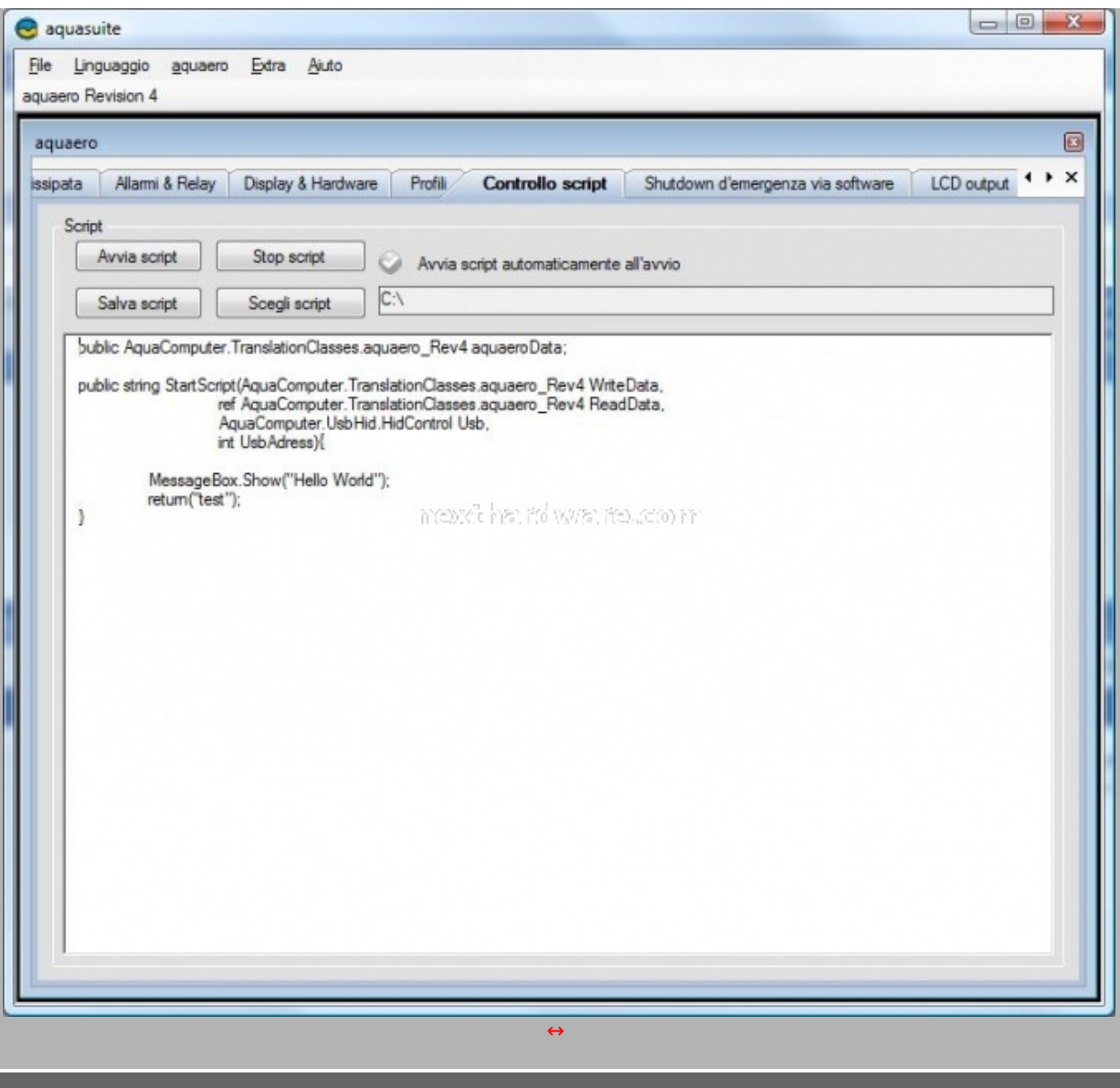

**E' possibile (per i più ferrati in materia) il controllo del display tramite script.**

**Impostazioni shutdown d'emergenza**

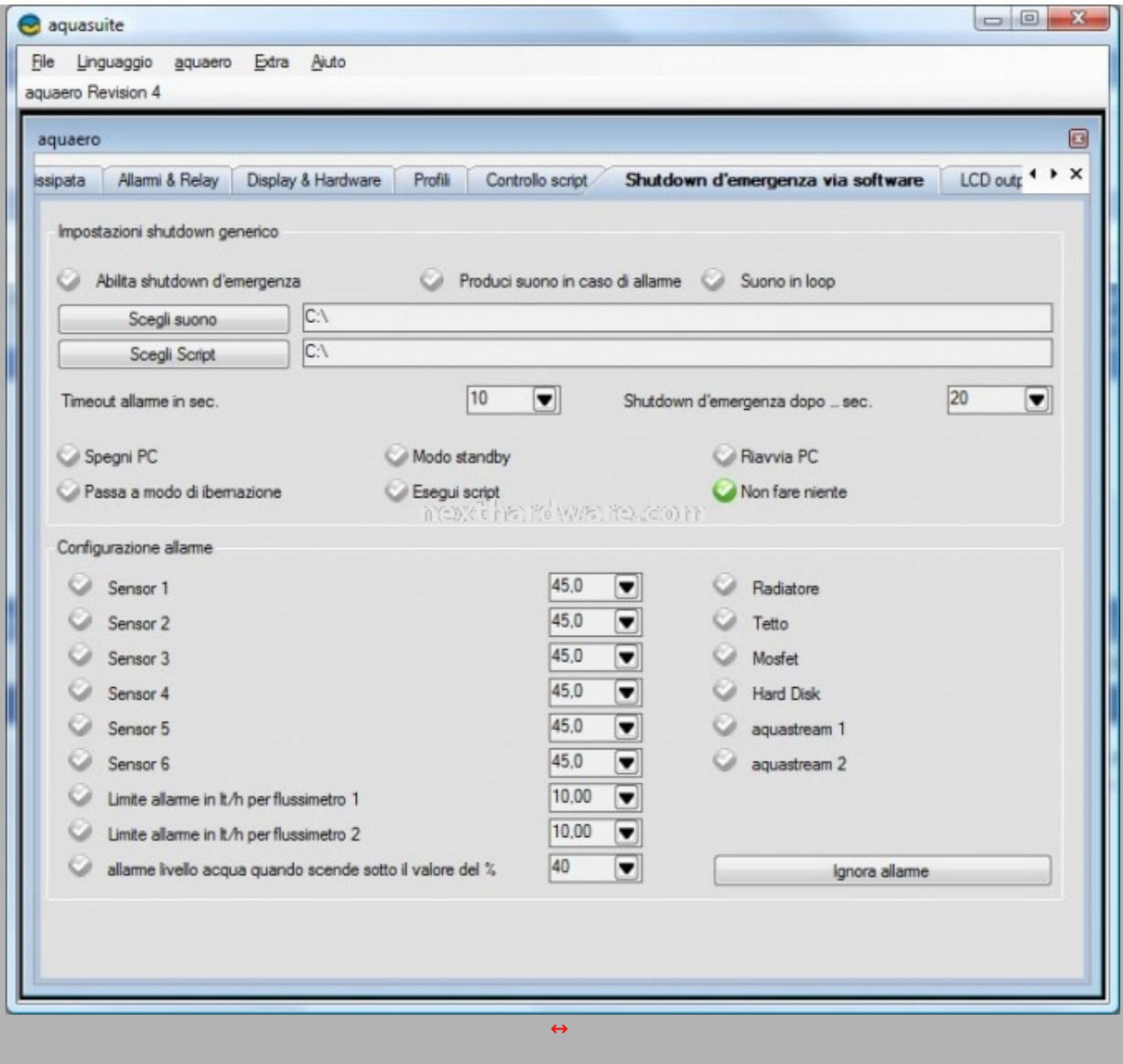

In caso di guasti o malfunzionamenti è possibile impostare lo shutdown forzato del sistema. Come di consueto è possibile impostare la modalità in funzione di tutte le periferiche connesse.

# **Output manuale su LCD**

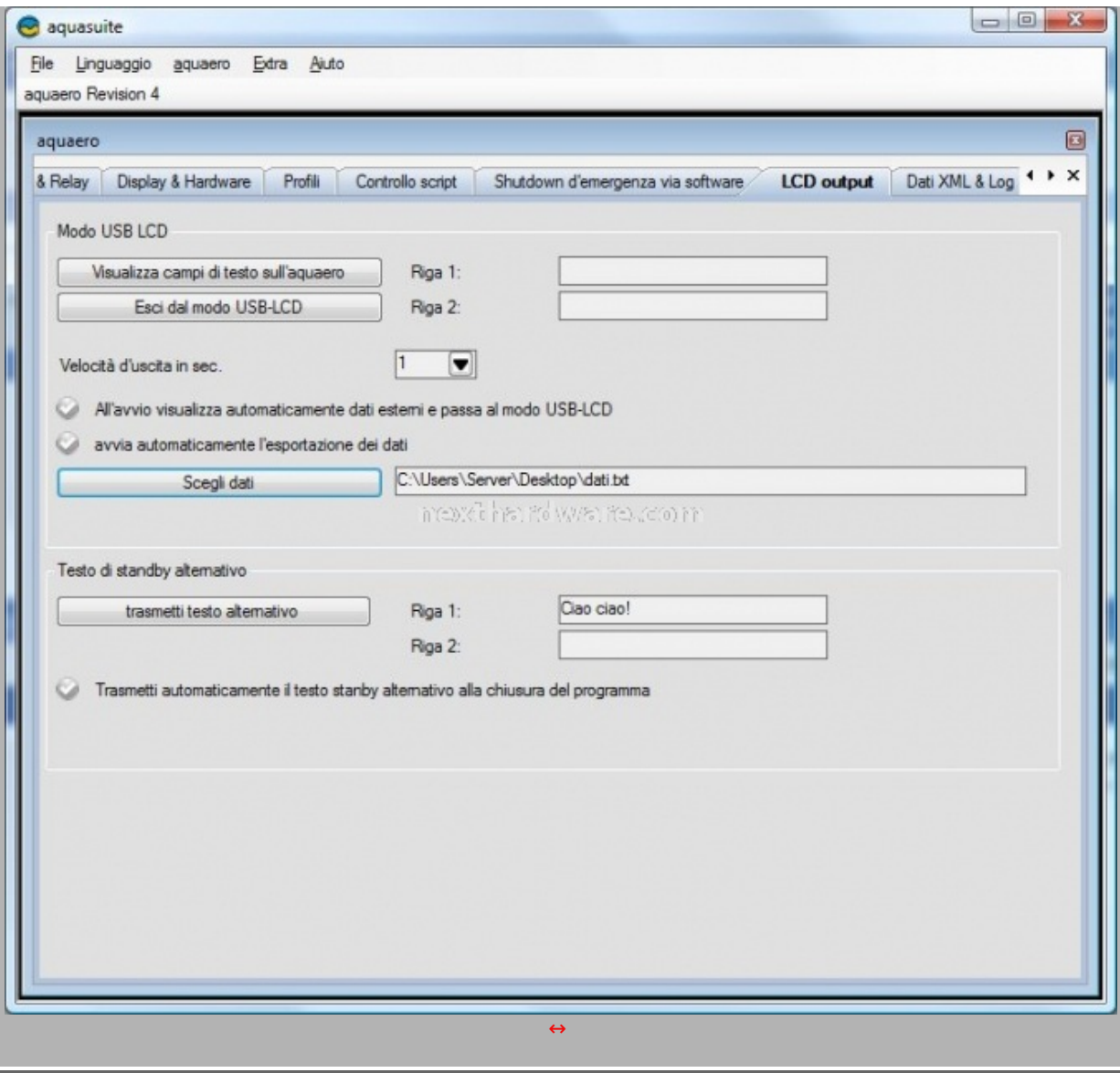

Qualora fosse necessario, è possibile forzare la visualizzazione sul display di un testo da noi immesso. E' **inoltre possibile impostare due stringhe di 20 caratteri da visualizzare all'attivazione della modalità di standby.**

**Log dati & XML**

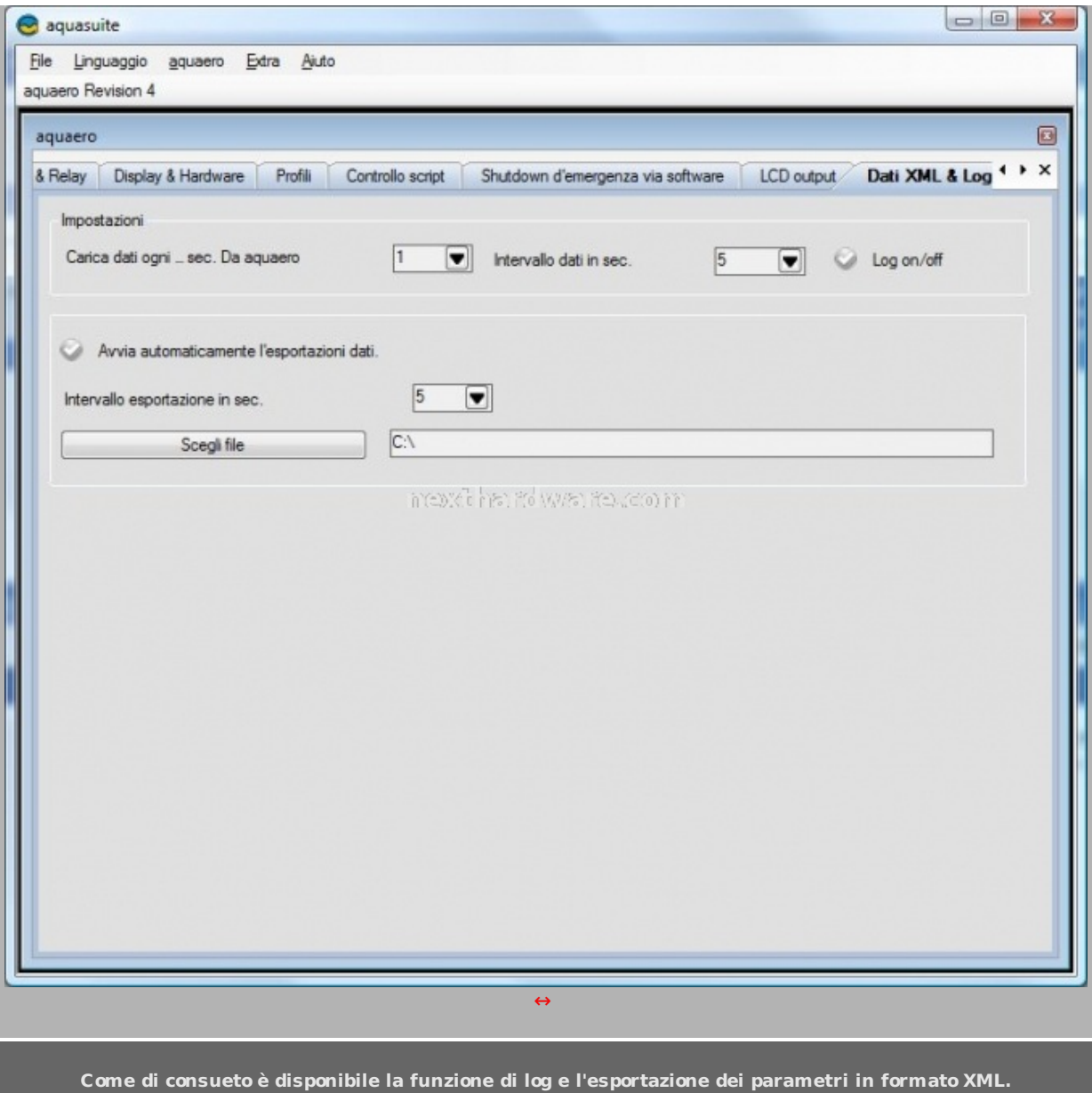

# **6. Aquaero in funzione**

**Funzioni Standard**

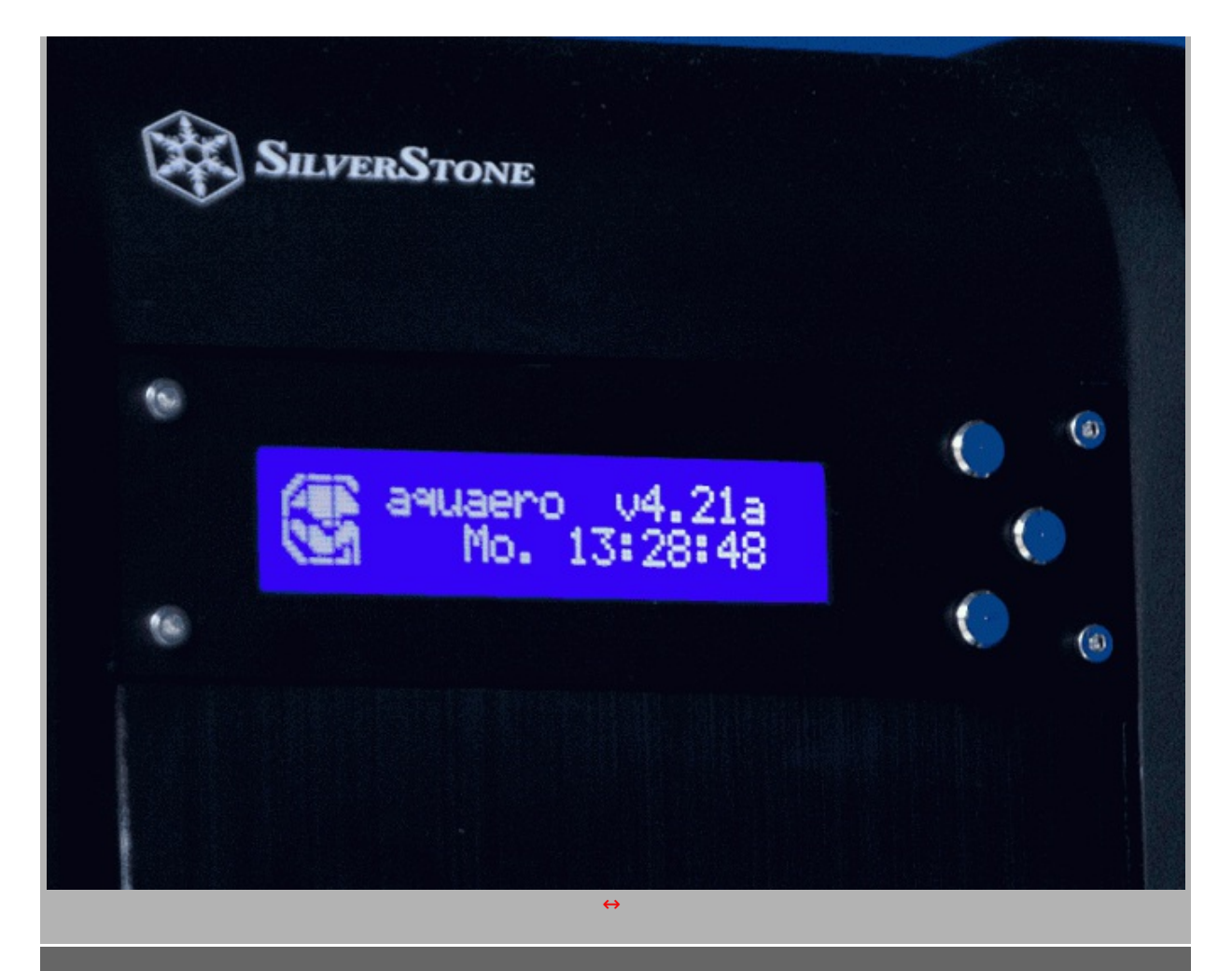

**Sopra una panoramica delle schermate predefinite del software Aquasuite. Sono visualizzabili su display tutti** i valori dei dispositivi connessi all'Aquaero. Nel nostro caso sono visualizzati i valori relativi ai quattro sensori **e ai quattro canali per le ventole.**

### **Menu**

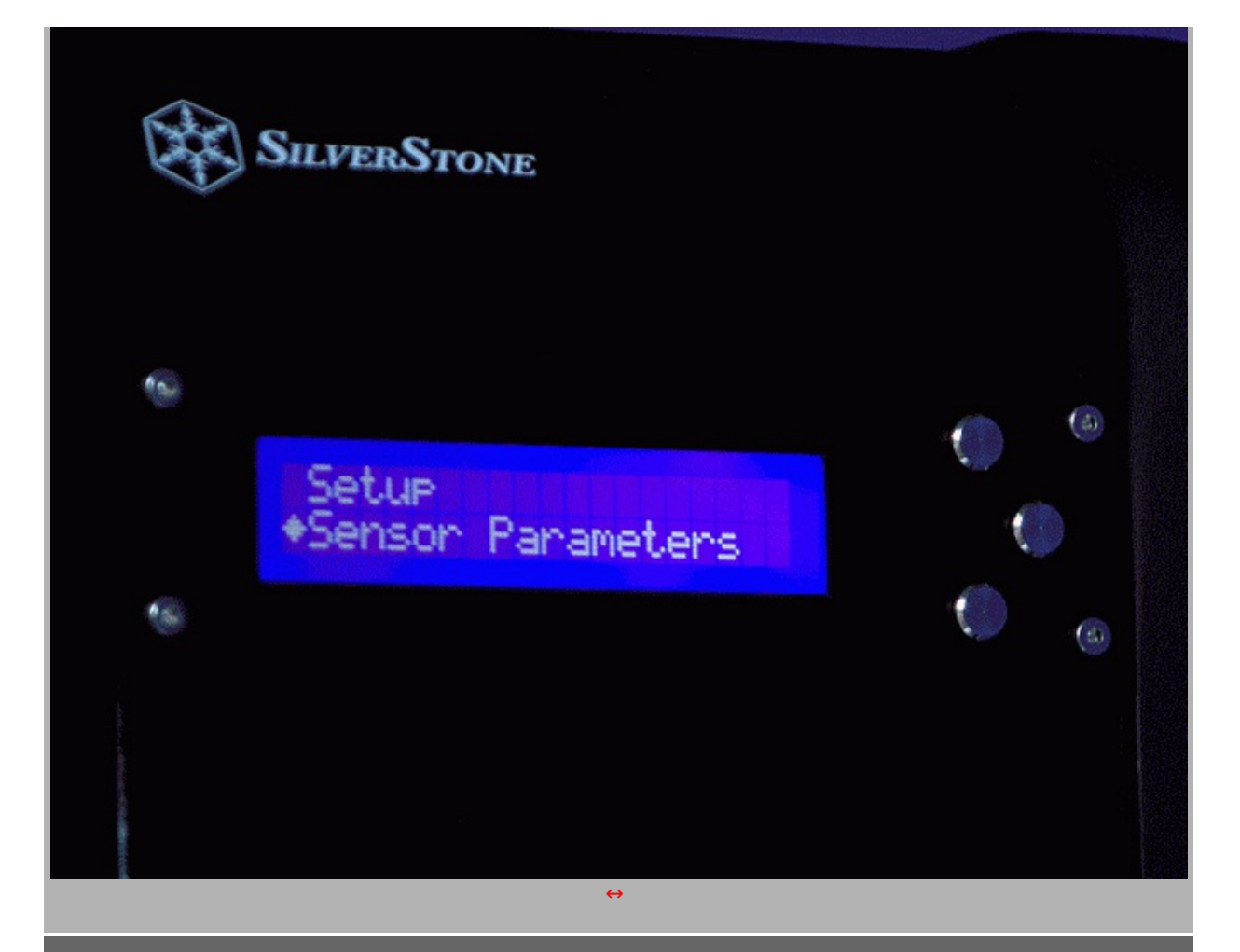

**La gestione delle periferiche connesse è possibile anche tramite i pulsanti sul fronte del prodotto. Sopra vediamo una panoramica del menu di impostazione accessibile tramite il pulsante all'estrema destra.**

### **Output manuale**

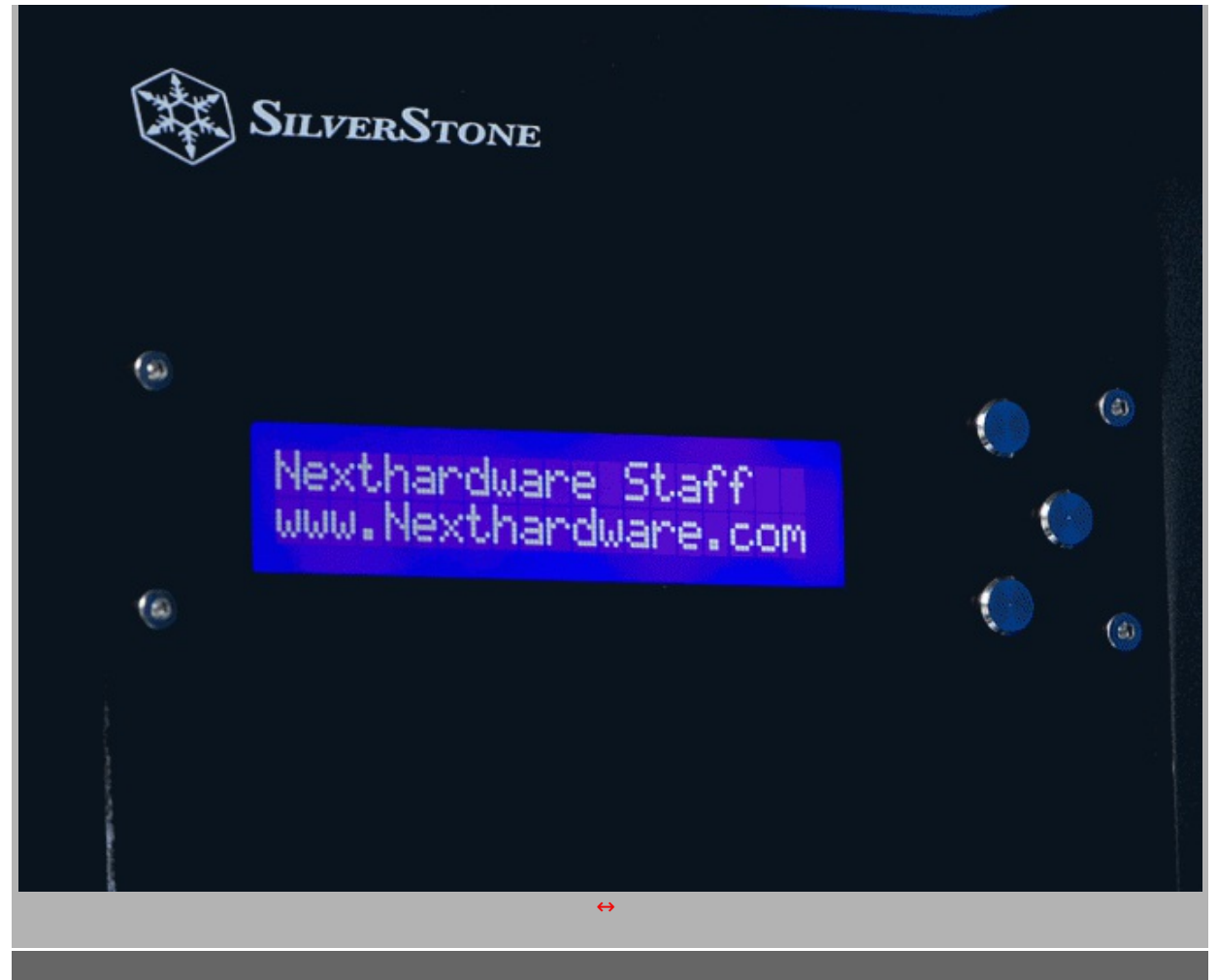

**Nell'immagine soprastante vediamo una prova della funzione di output manuale sul display. Come potete notare sono disponibili sul display due righe da 20 caratteri ciascuna.**

**In calce all'articolo potete trovare un breve video che dimostra alcune delle potenzialità del software JaLCDs ( liberamente scaricabile dal sito Aquacomputer).**

# **7. Conclusioni**

Non vi è dubbio che l'Aquaero sia un prodotto più unico che raro.

Come da tradizione tedesca niente è lasciato al caso; tutti i più disparati valori sono visualizzabili su display e comodamente configurabili via software.

Probabilmente nessun utente arriverà mai a sfruttare tutte le funzioni offerte dal display di casa Aquacomputer.

Davvero ottima la possibilità di gestire i quattro canali per le ventole in funzione dei sensori di temperatura: con un corretto settaggio si ottiene una gestione totale (ed automatica) dei regimi di rotazione delle ventole nei diversi utilizzi del pc cosi da ottenere il rapporto tra rumore e performance più opportuno.

I 10Watt per canale consentono di gestire un buon numero di ventole; basti pensare che durante la nostra recensione abbiamo connesso al pannello fino a 12 ventole Noctua da 120mm.

La ditta tedesca non ha davvero lasciato niente al caso; ogni dettaglio è curato nei minimi particolari, ogni parametro è totalmente configurabile e controllabile via software.

Come ammette la stessa ditta produttrice il pannello Aquaero non è indispensabile in un impianto a liquido, ma permette la gestione ed il controllo di tutti i parametri in gioco.

Unica nota dolente è il prezzo che si attesta intorno ai 100â,¬. Non tutti sono disposti a spendere tale cifra per un dispositivo del genere; ci sentiamo però di affermare, in virtù della miriade di funzioni, che la cifra spesa è ampiamente ripagata.

#### **Ringraziamo Aqua-Computer ( <http://www.aqua-computer.de/> (http://www.aquacomputer.de/)) nella persona di Sven Hanisch per aver fornito il sample oggetto dei nostri test.**

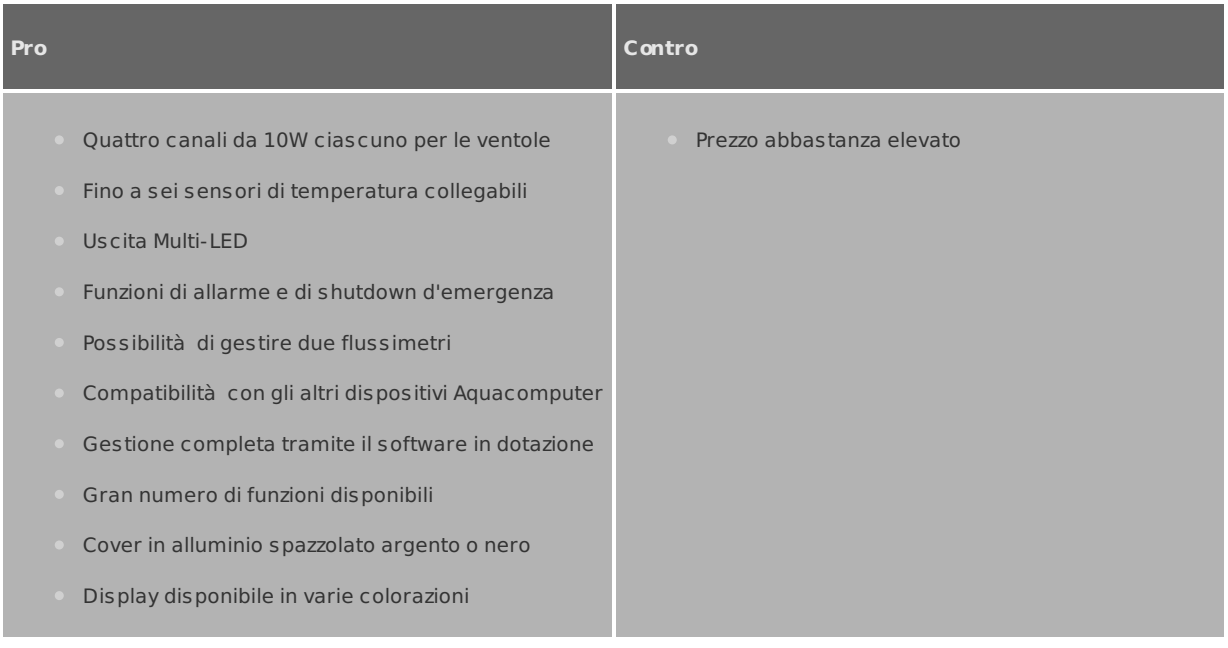

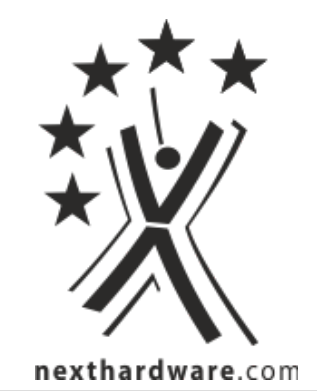

Questa documento PDF è stato creato dal portale nexthardware.com. Tutti i relativi contenuti sono di esdusiva proprietà di nexthardware.com.<br>Informazioni legali: https://www.nexthardware.com/info/disdaimer.htm